# USER'S MANUAL

## PPC-1208F

7" ARM-Based Panel PC **Freescale™ CPU** With Micro-SD/LAN/Audio

**PPC-1208F M3**

## *PPC-1208F Freescale CPU 7" ARM-Based Panel PC With Micro-SD/LAN/Audio*

#### **COPYRIGHT NOTICE**

All trademarks and registered trademarks mentioned herein are the property of their respective owners.

This manual is copyrighted in Sep. 2012 (Revised Edition: Nov. 2012). You may not reproduce or transmit in any form or by any means, electronic, or mechanical, including photocopying and recording.

#### **DISCLAIMER**

This operation manual is meant to assist both Embedded Computer manufacturers and end users in installing and setting up the system. The information contained in this document is subject to change without any notice.

#### **CE NOTICE**

Ξ

This is a class A product. In a domestic environment this product may cause radio interference in which case the user may be required to take adequate measures.

#### **FCC NOTICE**

Ξ

This equipment has been tested and found to comply with the limits for a Class A digital device, pursuant to part 15 of the FCC Rules. These limits are designed to provide reasonable protection against harmful interference when the equipment is operated in a commercial environment. This equipment generates, uses, and can radiate radio frequency energy and, if not installed and used in accordance with the instruction manual, may cause harmful interference to radio communications. Operation of this equipment in a residential area is likely to cause harmful interference in which case the user will be required to correct the interference at his own expense.

You are cautioned that any change or modifications to the equipment not expressly approve by the party responsible for compliance could void your authority to operate such equipment.

**CAUTION!** Danger of explosion if battery is incorrectly replaced. Replace only with the same or equivalent type recommended by the manufacturer. Dispose of used batteries according to the manufacturer's instructions.

**WARNING!** Some internal parts of the system may have high electrical voltage. And therefore we strongly recommend that qualified engineers can open and disassemble the system. The LCD and Touchscreen are easily breakable; please handle them with extra care.

## **TABLE OF CONTENTS**

### **CHAPTER 1 INTRODUCTION**

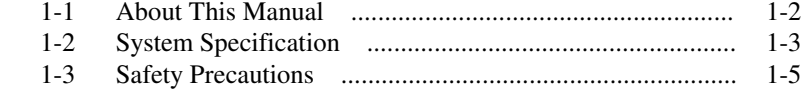

#### **CHAPTER 2 HARDWARE CONFIGURATION**

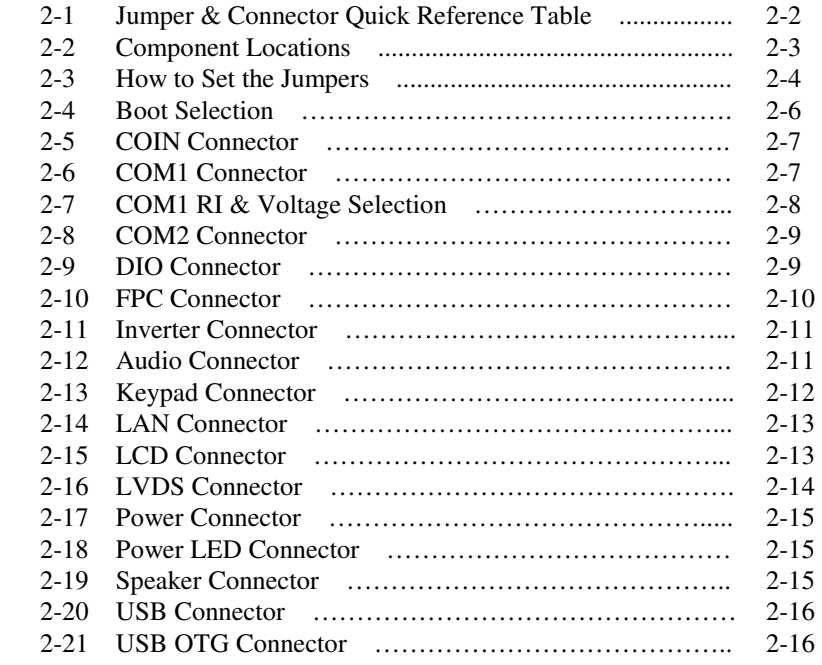

#### **CHAPTER 3 SOFTWARE UTILITIES**

Ξ

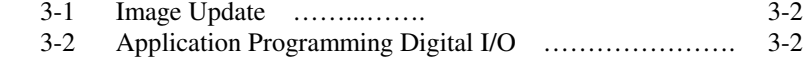

Ξ

## **APPENDIX A SYSTEM ASSEMBLY**

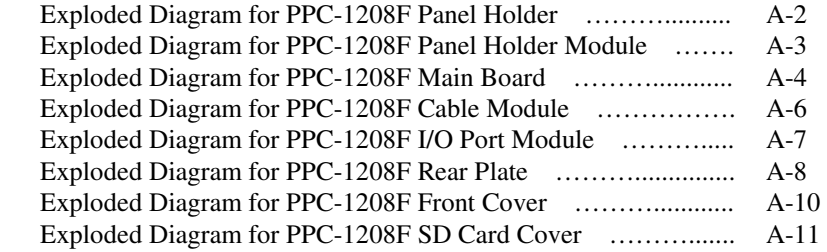

### **APPENDIX B BLOCK DIAGRAM**

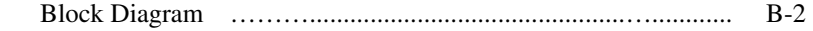

## *CHAPTER 1*

## *INTRODUCTION*

This chapter gives you the information for PPC-1208F. It also outlines the System specification.

Section includes:

- About This Manual
- System Specifications
- Safety precautions

**Experienced users can skip to chapter 2 on page 2-1 for Quick Start.** 

## **1-1. ABOUT THIS MANUAL**

Thank you for purchasing PPC-1208F Arm Based Motherboard. PPC-1208F provides faster processing speed, greater expandability and can handle more task than before. This manual is designed to assist you how to install and set up the system. It contains four chapters. The user can apply this manual for configuration according to the following chapters :

#### *Chapter 1 Introduction*

This chapter introduces you to the background of this manual, and the specification for this system. The final part of this chapter will indicate you how to avoid damaging this Panel PC.

#### *Chapter 2 Hardware Configuration*

This chapter outlines the component location and their functions. In the end of this chapter, you will learn how to set jumper and how to configure this card to meet your own needs.

#### *Chapter 3 Software Utilities*

This chapter contains helpful information for proper installations of LAN and Sound utilities.

#### *Appendix A System Assembly*

This section contains exploded diagrams for the whole system unit.

#### *Appendix B Block Diagram*

This section gives you the information about the product application.

## **1-2. SYSTEM SPECIFICATION**

#### **System**

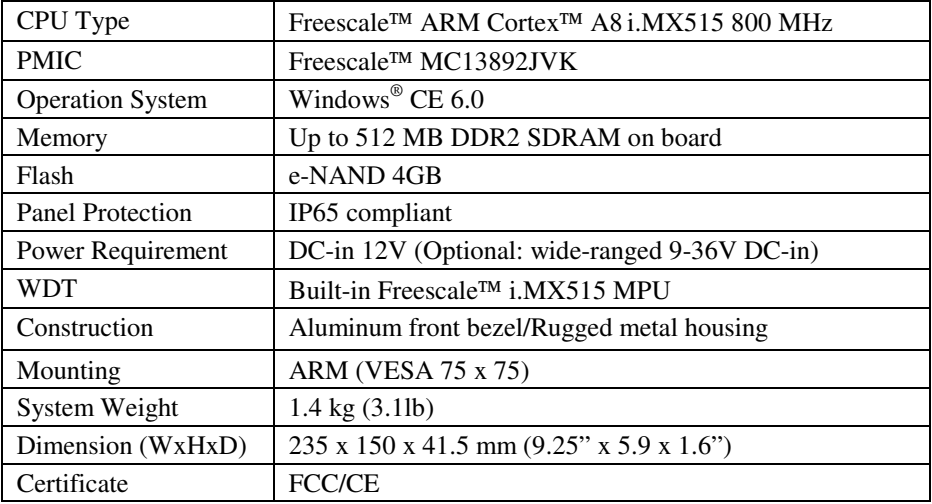

#### **I/O Ports**

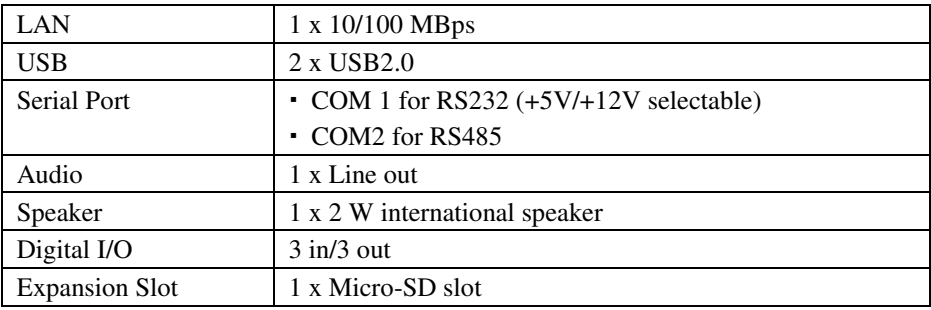

#### **Display**

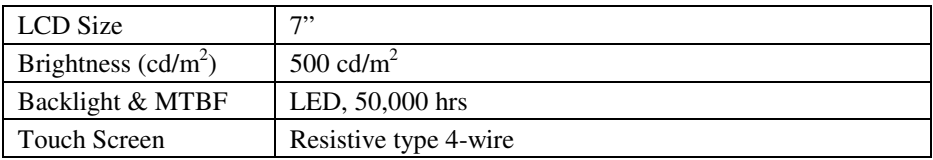

#### **Environment**

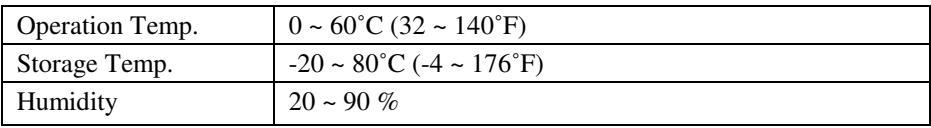

### **1-3. SAFETY PRECAUTIONS**

Follow the messages below to avoid your systems from damage:

- 1. Avoid your system from static electricity on all occasions.
- 2. Prevent electric shock. Don't touch any components of this card when the card is power-on. Always disconnect power when the system is not in use.
- 3. Disconnect power when you change any hardware devices. For instance, when you connect a jumper or install any cards, a surge of power may damage the electronic components or the whole system.

## *HARDWARE CONFIGURATION*

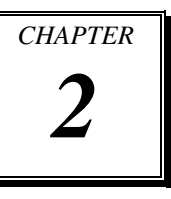

## *\*\* QUICK START \*\**

Helpful information describes the jumper & connector settings, and component locations.

Section includes:

- Jumper & Connector Quick Reference Table
- Component Locations
- Configuration and Jumper settings
- Connector's Pin Assignments

## **2-1. JUMPER & CONNECTOR QUICK REFERENCE TABLE**

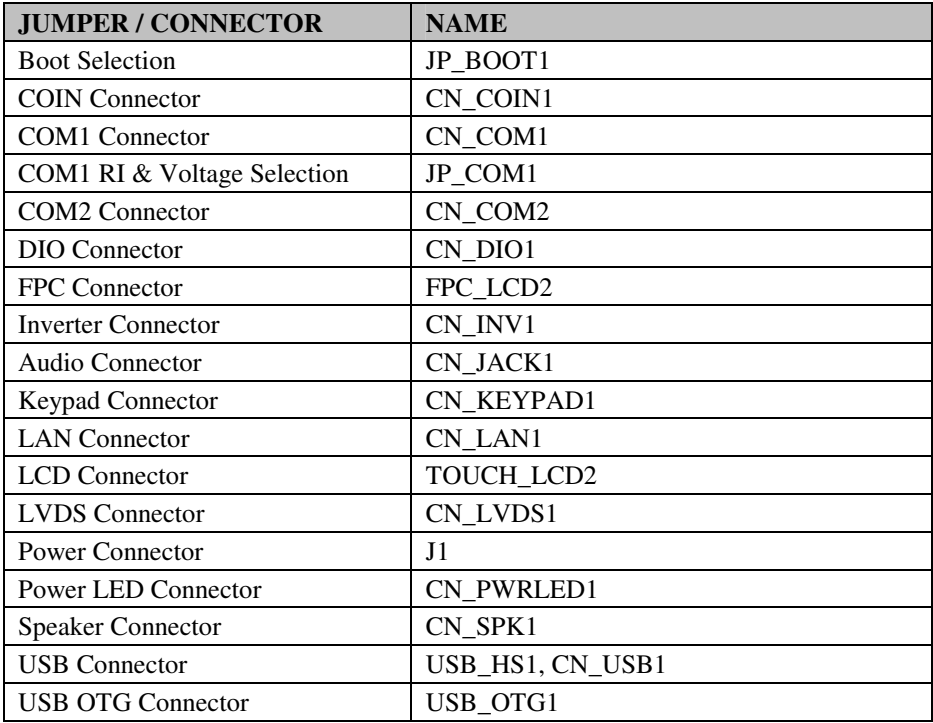

## **2-2. COMPONENT LOCATIONS**

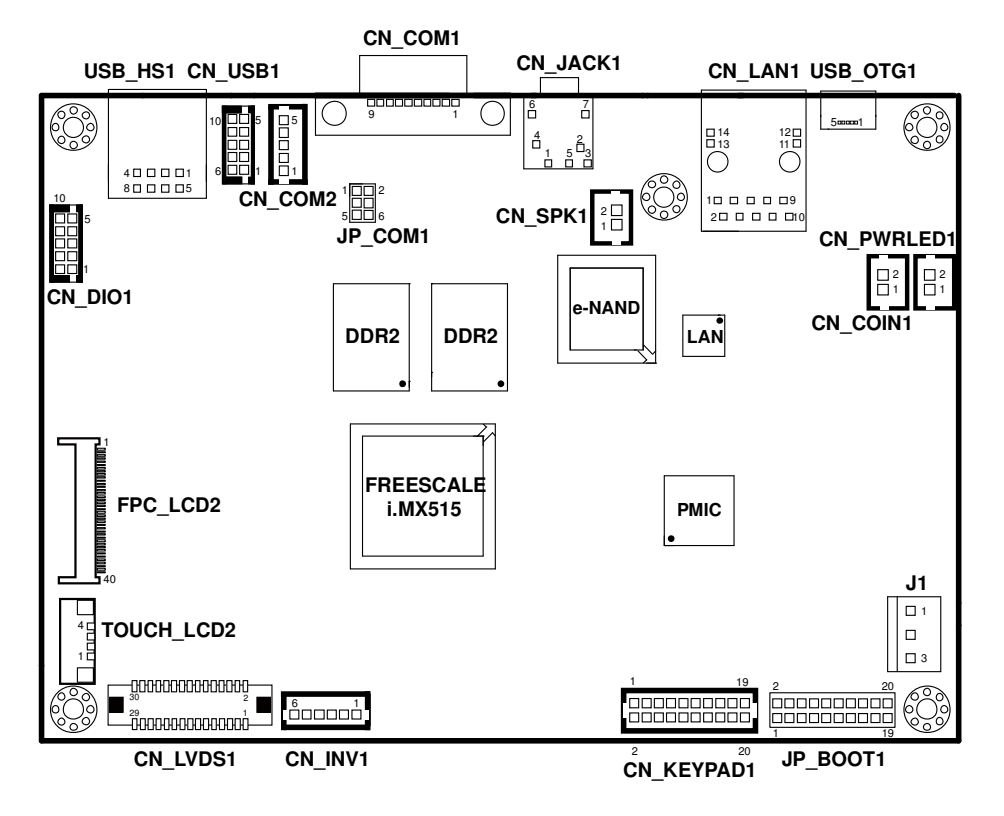

**PPC-1208F Connector, Jumper and Component locations**

### **2-3. HOW TO SET THE JUMPERS**

You can configure your board by setting jumpers. Jumper is consists of two or three metal pins with a plastic base mounted on the card, and by using a small plastic "cap", Also known as the jumper cap (with a metal contact inside), you are able to connect the pins. So you can set-up your hardware configuration by "open" or "close" pins.

The jumper can be combined into sets that called jumper blocks. When the jumpers are all in the block, you have to put them together to set up the hardware configuration. The figure below shows how this looks like.

#### **JUMPERS AND CAPS**

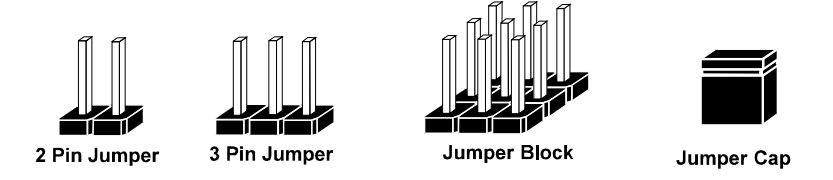

If a jumper has three pins (for examples, labelled PIN1, PIN2, and PIN3), You can connect PIN1 & PIN2 to create one setting and shorting. You can either connect PIN2 & PIN3 to create another setting. The same jumper diagrams are applied all through this manual. The figure below shows what the manual diagrams look and what they represent.

#### **JUMPER DIAGRAMS**

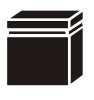

**Jumper Cap looks like this**

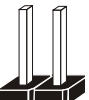

**2 pin Jumper looks like this**

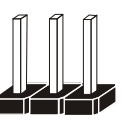

**3 pin Jumper looks like this**

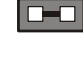

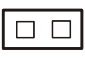

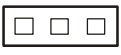

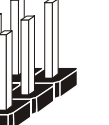

**Jumper Block looks like this**

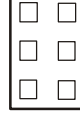

#### **JUMPER SETTINGS**

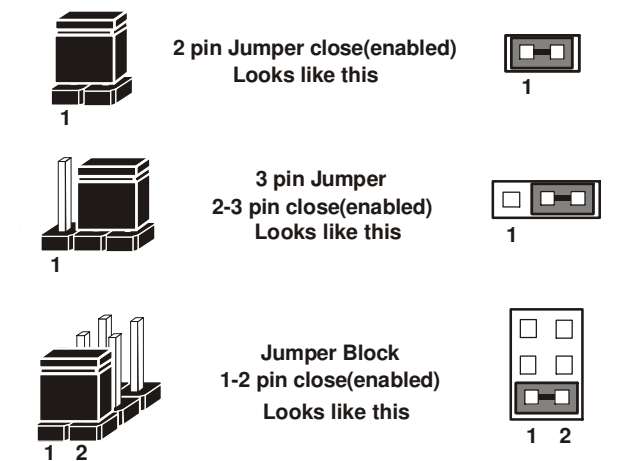

## **2-4. BOOT SELECTION**

#### **JP\_BOOT1**: Boot Selection

The selections are as follows:

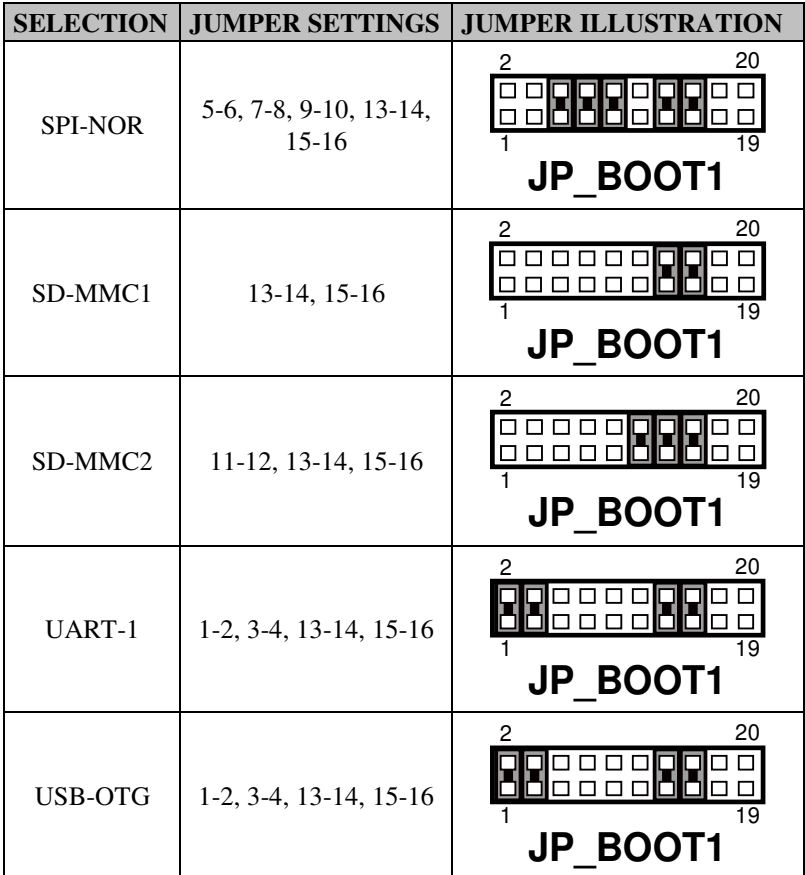

**Note:** Manufacturing Default – SD-MMC2

## **2-5. COIN CONNECTOR**

#### **CN\_COIN1**: COIN Connector

The pin assignments are as follows :

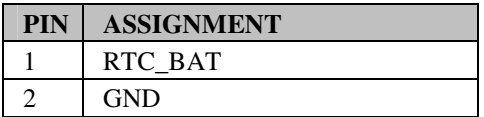

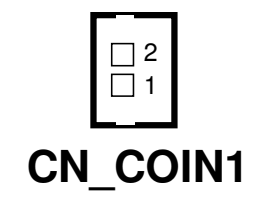

## **2-6. COM1 CONNECTOR**

**CN\_COM1**: COM1 Connector The pin assignments are as follows :

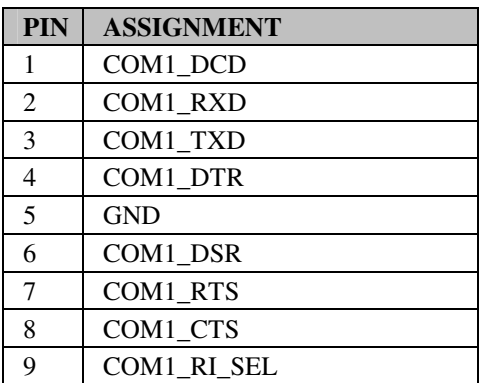

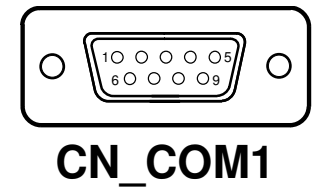

## **2-7. COM1 RI & VOLTAGE SELECTION**

**JP\_COM1**: COM1 RI & Voltage Selection The selections are as follows:

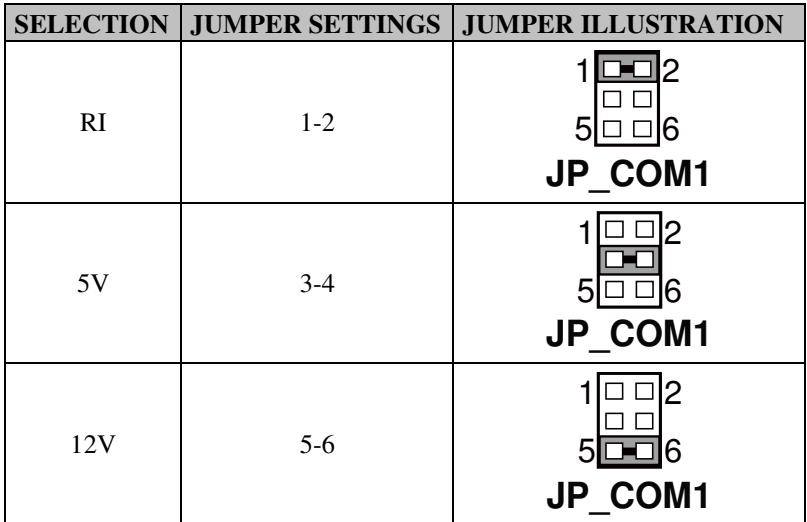

**Note:** Manufacturing Default – RI

## **2-8. COM2 CONNECTOR**

#### **CN\_COM2**: COM2 Connector

The pin assignments are as follows :

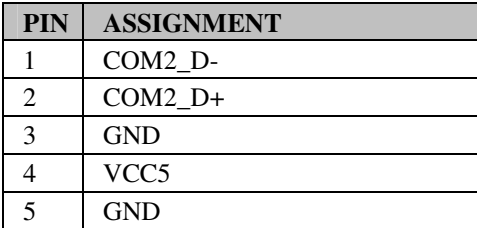

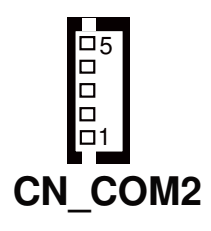

## **2-9. DIO CONNECTOR**

#### **CN\_DIO1**: DIO Connector

The pin assignments are as follows :

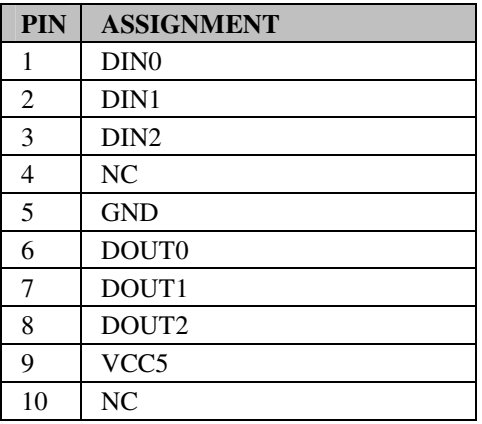

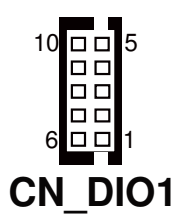

## **2-10. FPC CONNECTOR**

#### **FPC\_LCD2**: FPC Connector

The pin assignments are as follows :

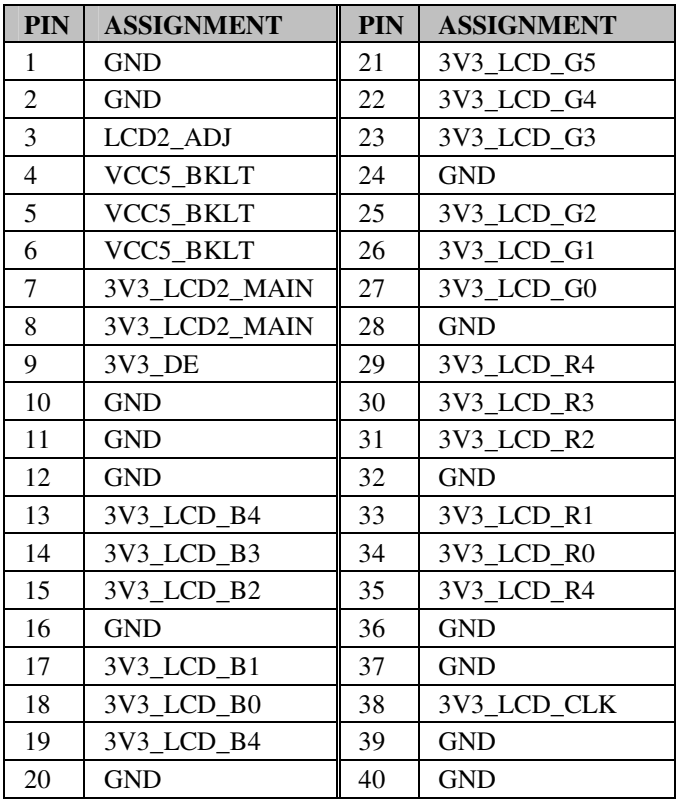

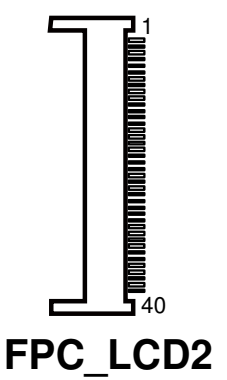

## **2-11. INVERTER CONNECTOR**

**CN\_INV1**: Inverter Connector

The pin assignments are as follows :

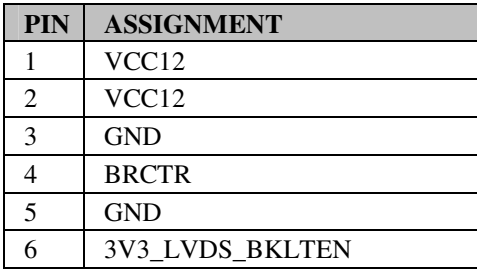

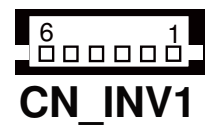

## **2-12. AUDIO CONNECTOR**

**CN\_JACK1**: Audio Connector The pin assignments are as follows :

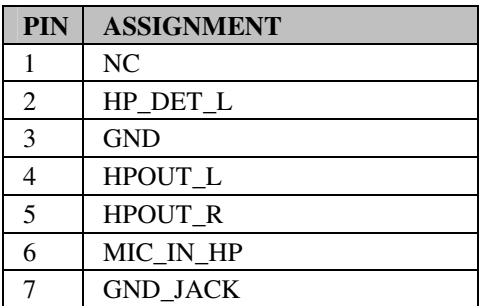

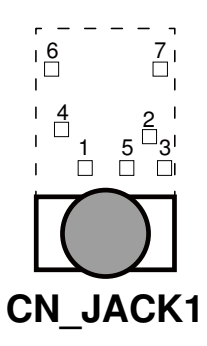

## **2-13. KEYPAD CONNECTOR**

**CN\_KEYPAD1**: Keypad Connector The pin assignments are as follows:

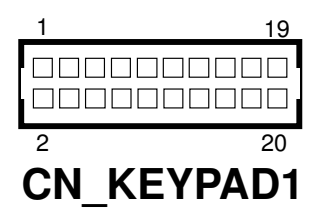

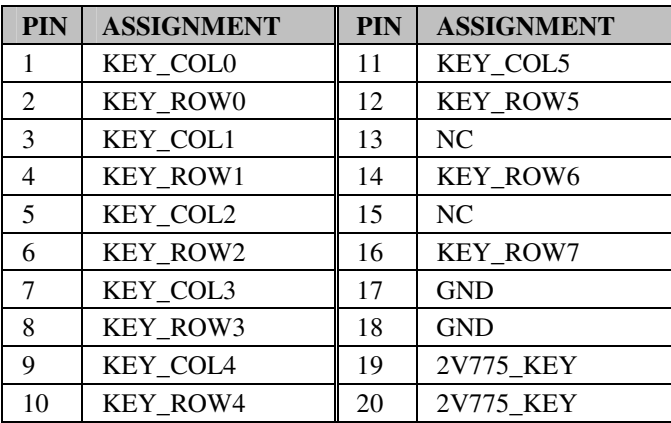

## **2-14. LAN CONNECTOR**

**CN\_LAN1**: LAN Connector

The pin assignments are as follows :

**CN\_LAN1**: LAN Connector

The pin assignments are as follows :

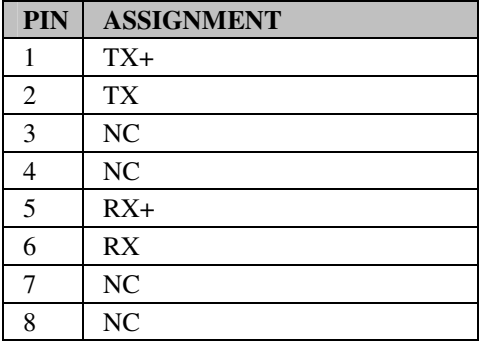

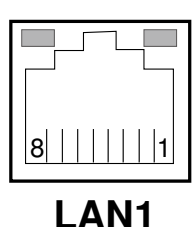

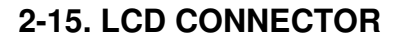

#### **TOUCH\_LCD2**: LCD Connector

The pin assignments are as follows :

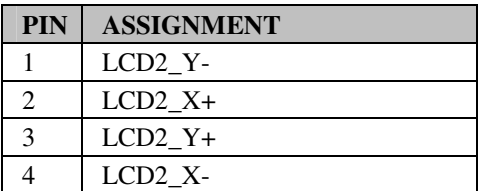

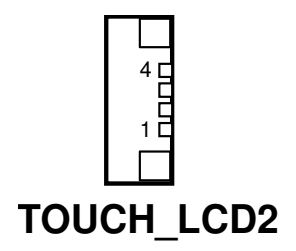

## **2-16. LVDS CONNECTOR**

#### **CN\_LVDS1**: LVDS Connector

The pin assignments are as follows:

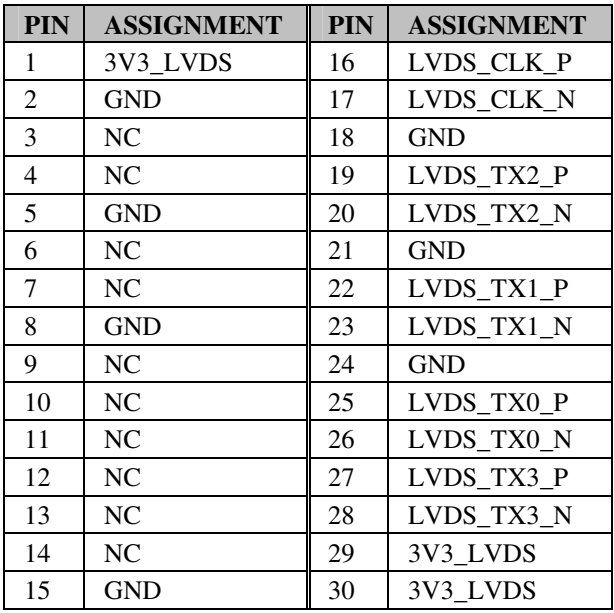

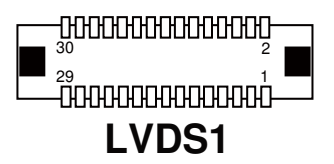

## **2-17. POWER CONNECTOR**

**J1**: Power Connector

The pin assignments are as follows :

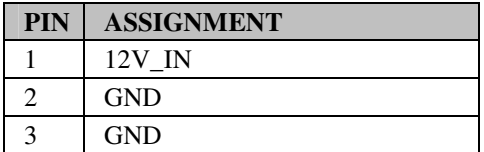

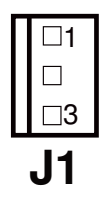

## **2-18. POWER LED CONNECTOR**

**CN\_PWRLD1**: Power LED Connector The pin assignments are as follows :

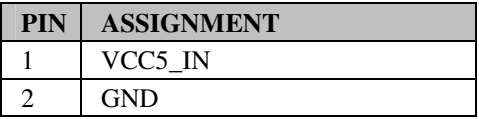

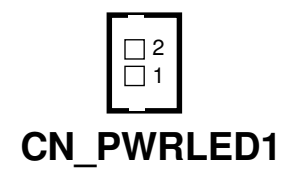

## **2-19.SPEAKER CONNECTOR**

**CN\_SPK1**: Power LED Connector The pin assignments are as follows :

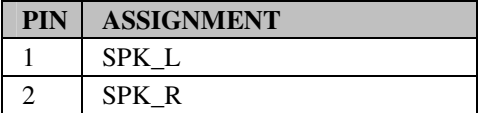

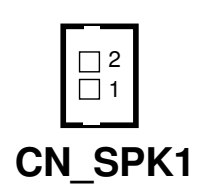

### **2-20. USB CONNECTOR**

#### **USB\_HS1**: USB Connector

The pin assignments are as follows :

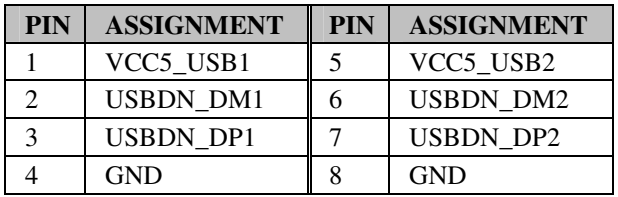

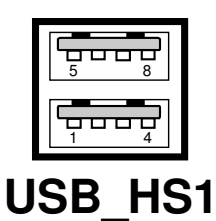

#### **CN\_USB1:** USB Connector

The pin assignment is as follows:

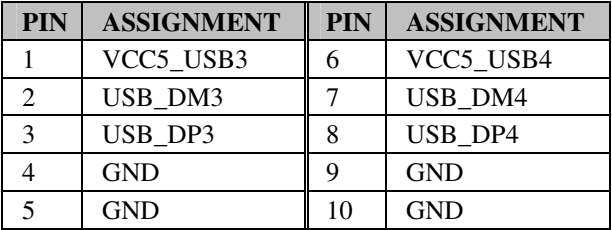

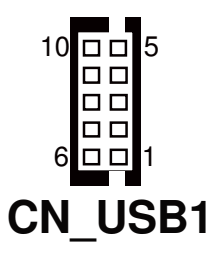

## **2-21. USB OTG CONNECTOR**

**USB\_OTG1:** USB OTG Connector

The pin assignment is as follows:

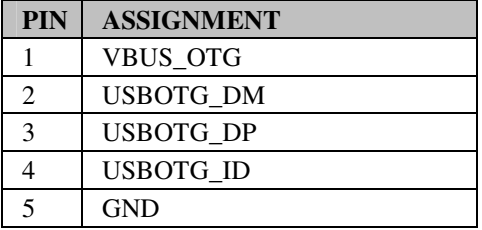

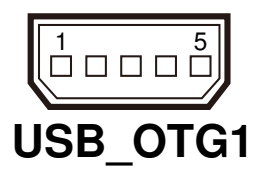

## *SOFTWARE UTILITIES*

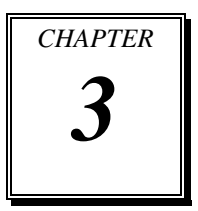

This chapter comprises the detailed information of O.S. image Flashing. Section includes:

- Image Update (for Windows® CE 6.0 only)
- Application Programming Digital I/O (for Windows<sup>®</sup> CE 6.0 only)

### **3-1. IMAGE UPDATE**

Update image with **Micro-SD card** and follow the steps below.

- 1. Format Micro-SD card to FAT32.
- 2. To update WinCE OS, rename the image file to "NK.nb0" and copy it to Micro-SD Card.
- 3. To update boot-loader, rename the image file to "eboot.nb0" and copy it to Micro-SD Card.
- 4. Insert the Micro-SD Card into PPC-1208F and turn on power.
- 5. Boot-loader will update image automatically at the same time.

#### **3-2. APPLICATION PROGRAMMING DIGITAL I/O**

You can call the Windows API to do the following:

1. Define the following for DWORD dwIoControlCode

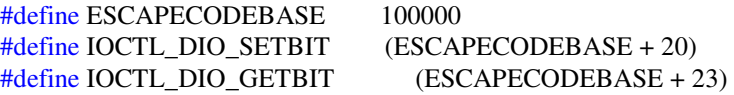

2. Open Digital IO port

**CreateFile** (LPCWSTR lpFileName, DWORD dwDesiredAccess, DWORD dwShareMode, LPSECURITY\_ATTRIBUTES lpSecurityAttributes, DWORD dwCreationDisposition, DWORD dwFlagsAndAttributes, HANDLE hTemplateFile);**-**--**>**to open DIO port

Ex. CreateFile(TEXT("DIO1:"),GENERIC\_READ | GENERIC\_WRITE,0, NULL,OPEN\_EXISTING,0,0);

3. Set DOUT value

**DeviceIoControl** (HANDLE hDevice, DWORD dwIoControlCode, LPVOID lpInBuf, DWORD nInBufSize, LPVOID lpOutBuf, DWORD nOutBufSize, LPDWORD lpBytesReturned, LPOVERLAPPED lpOverlapped);**--->** ioctrl DOUT

Ex. DeviceIoControl(hFile, IOCTL\_DIO\_SETBIT, NULL, 0, &value, 1, NULL, NULL);

4. Get DIN value

**DeviceIoControl** (HANDLE hDevice, DWORD dwIoControlCode, LPVOID lpInBuf, DWORD nInBufSize, LPVOID lpOutBuf, DWORD nOutBufSize, LPDWORD lpBytesReturned, LPOVERLAPPED lpOverlapped);  $\rightarrow$  ioctrl DIN

Ex. DeviceIoControl(hFile, IOCTL\_DIO\_GETBIT, NULL, 0, &value, 1, NULL, NULL);

## *SYSTEM ASSEMBLY*

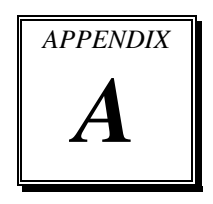

This appendix contains exploded diagrams and part numbers of the PPC-1208F system.

Sections included:

- Exploded Diagram for PPC-1208F Panel Holder
- Exploded Diagram for PPC-1208F Panel Holder Module
- Exploded Diagram for PPC-1208F Main Board
- Exploded Diagram for PPC-1208F Cable Module
- Exploded Diagram for PPC-1208F I/O Port Module
- Exploded Diagram for PPC-1208F Rear Plate
- Exploded Diagram for PPC-1208F Front Cover
- Exploded Diagram for PPC-1208F SD Card Cover

## **EXPLODED DIAGRAM FOR PPC-1208F PANEL HOLDER**

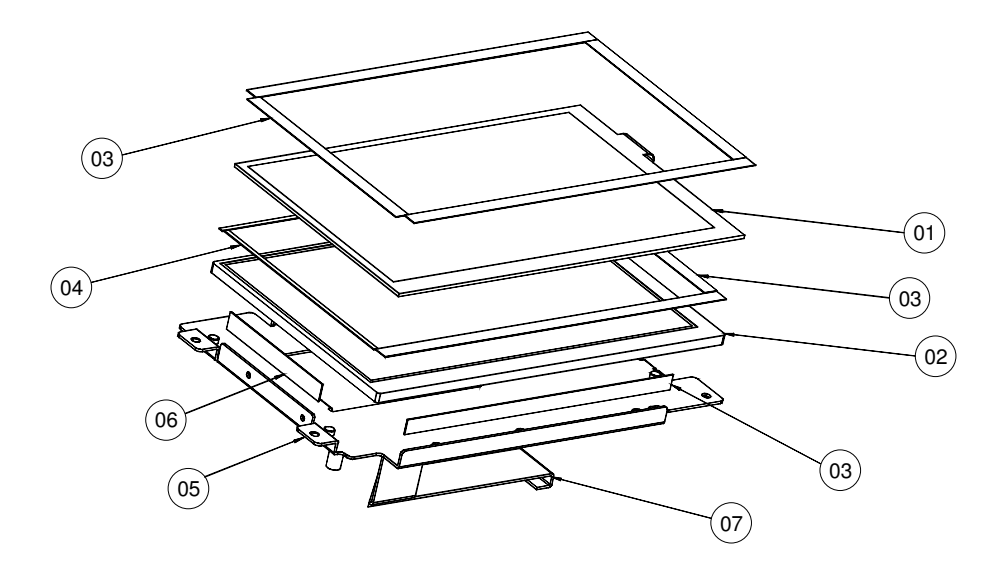

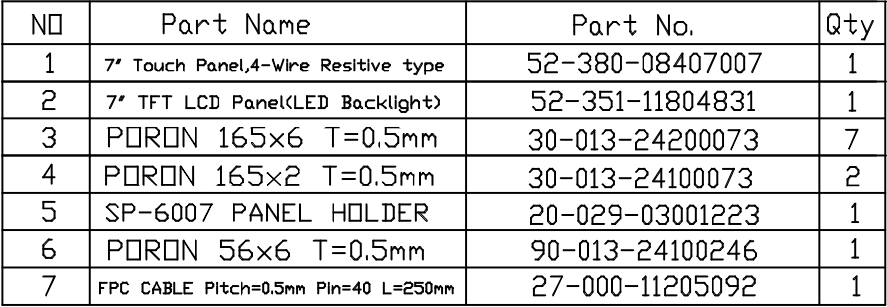

#### **EXPLODED DIAGRAM FOR PPC-1208F PANEL HOLDER MODULE**

#### **SP-6007RA-E0B & SP-6007RA-F0B**

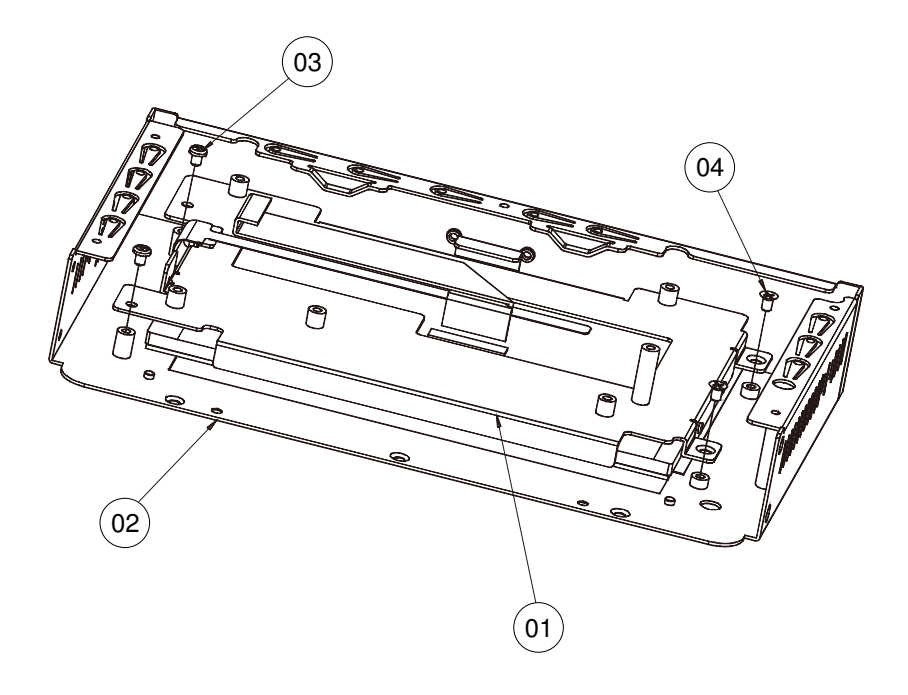

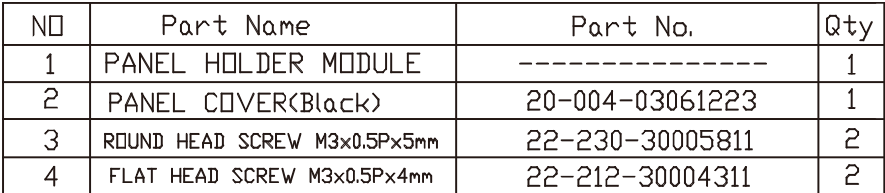

#### **SP-6007RA-E1B & SP-6007RA-F1B**

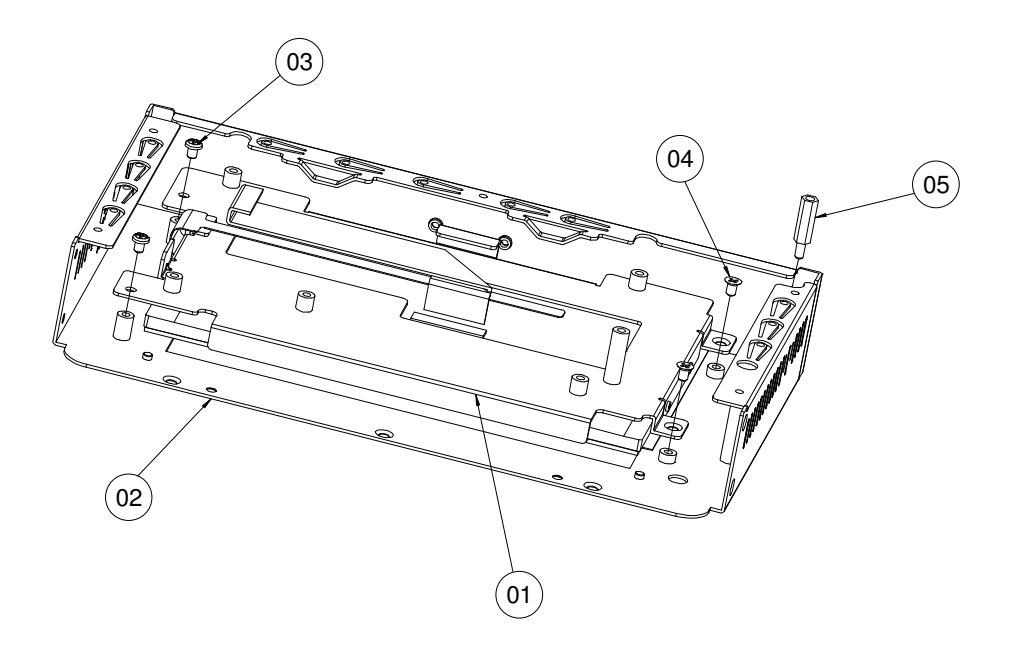

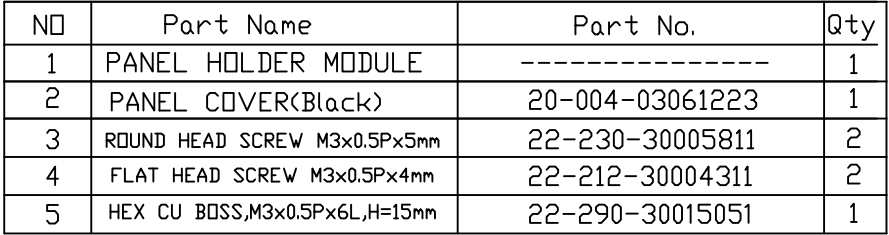

#### **EXPLODED DIAGRAM FOR PPC-1208F MAIN BOARD**

#### **SP-6007RA-E0B & SP-6007RA-F0B**

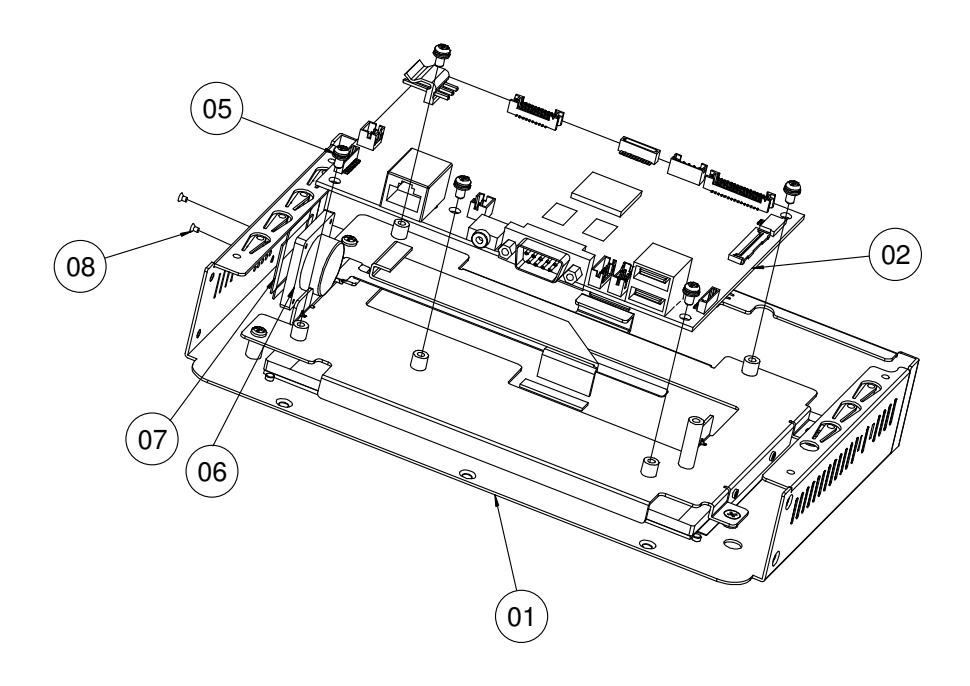

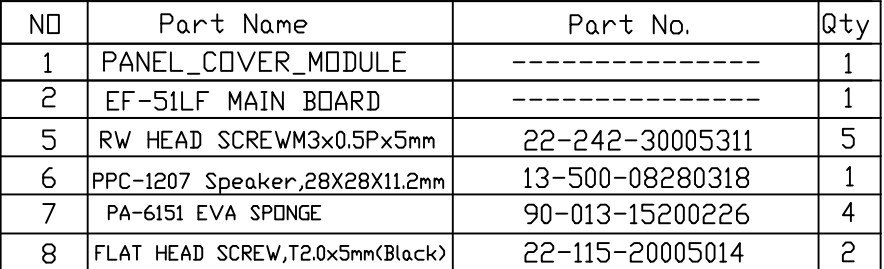

#### **SP-6007RA-E1B & SP-6007RA-F1B**

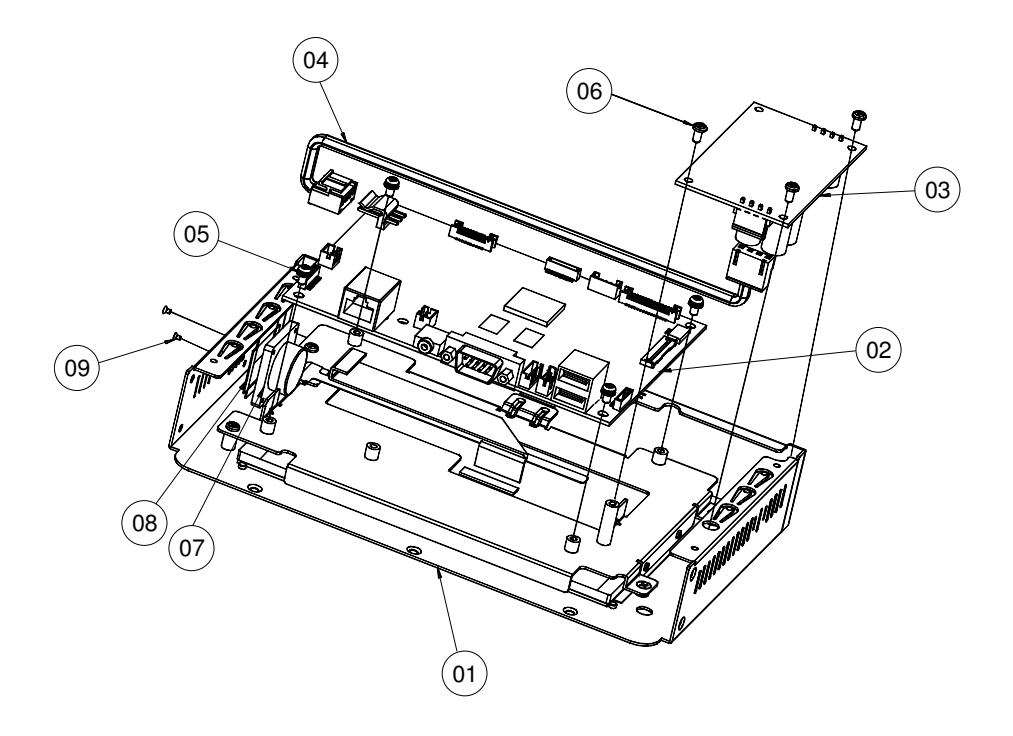

![](_page_34_Picture_45.jpeg)

#### **EXPLODED DIAGRAM FOR PPC-1208F CABLE MODULE**

#### **SP-6007RA-E0B & SP-6007RA-F0B**

![](_page_35_Figure_3.jpeg)

![](_page_35_Picture_38.jpeg)

*PPC-1208F USER*′*S MANUAL* **Page: A-7**

#### **SP-6007RA-E1B & SP-6007RA-F1B**

![](_page_36_Picture_2.jpeg)

![](_page_36_Picture_34.jpeg)

#### **EXPLODED DIAGRAM FOR PPC-1208F I/O PORT MODULE**

![](_page_37_Picture_2.jpeg)

![](_page_37_Picture_41.jpeg)

## **EXPLODED DIAGRAM FOR PPC-1208F REAR PLATE**

![](_page_38_Picture_2.jpeg)

![](_page_38_Picture_30.jpeg)

![](_page_39_Figure_1.jpeg)

![](_page_39_Picture_25.jpeg)

#### **EXPLODED DIAGRAM FOR PPC-1208F FRONT COVER**

**SP-6007RA-F0B & SP-6007RA-F1B only** 

![](_page_40_Figure_3.jpeg)

![](_page_40_Picture_27.jpeg)

#### **EXPLODED DIAGRAM FOR PPC-1208F SD CARD COVER**

#### **SP-6007RA-E0B & SP-6007RA-E1B**

![](_page_41_Picture_3.jpeg)

![](_page_41_Picture_31.jpeg)

#### **SP-6007RA-F0B & SP-6007RA-F1B**

![](_page_42_Picture_2.jpeg)

![](_page_42_Picture_33.jpeg)

## *BLOCK DIAGRAM B*

This section introduce you the product function concisely.

Section includes:

Block Diagram

*APPENDIX* 

## **BLOCK DIAGRAM**

![](_page_44_Figure_2.jpeg)